<span id="page-0-0"></span>**Guía Rápida Web**

# *<u>is</u>* intelisis

## **Reporte de piezas en BackOrder**

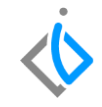

1

## **Reporte de piezas en BackOrder**

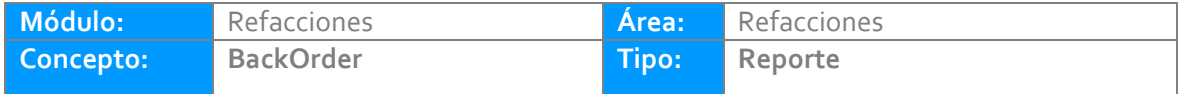

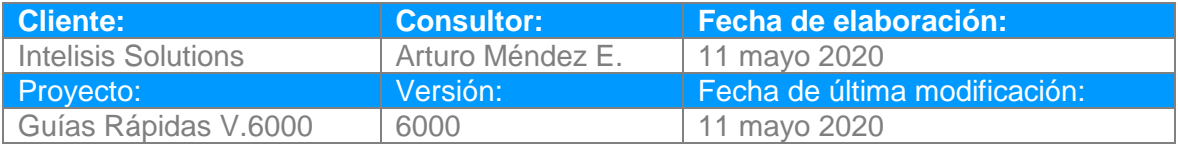

#### **INTRODUCCIÓN:**

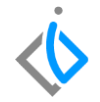

*Este reporte tiene como finalidad identificar la cantidad de piezas que se encuentran por surtir por parte de planta.*

**[Glosario:](file:///C:/Users/ecervantes/Desktop/Guía%20Rápida%20Web%20(base).docx)** Al final de esta Guía podrás consultar un Glosario de terminologías y procesos para tu mejor comprensión.

**[FAQ:](#page-0-0)** Consulta las preguntas frecuentes al final del documento.

#### **Piezas en BackOrder Descripción del proceso**

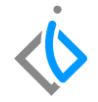

*Para visualizar el reporte es necesario ingresar a la siguiente ruta:*

*Intelisis → Reportes → Refacciones → Reporte de piezas en BackOrder.* 

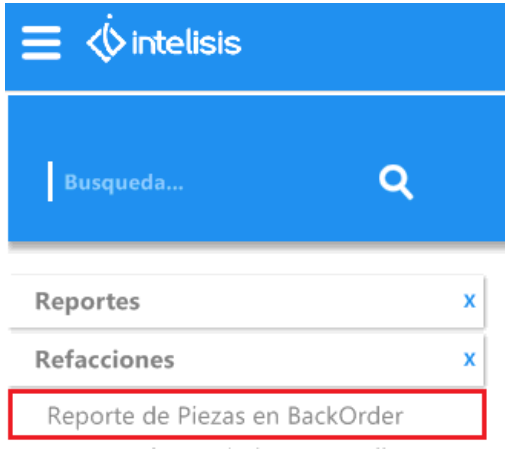

#### **Piezas en BackOrder**

Los filtros para ingresar al reporte son los siguientes:

- **Almacén:** Seleccione el almacén a visualizar.
- **De la fecha:** Especifique una fecha de inicio para determinar **desde** cuando se quiere visualizar el reporte.
- **A la fecha:** Especifique una fecha Final para determinar **hasta** cuando se quiere visualizar el reporte.
- **Concepto:** De clic en el icono **el para la selección de un concepto**, elija el concepto dependiendo de cómo se emitirá el reporte.

Ya realizado lo anterior. De clic en Aceptar.

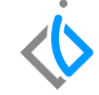

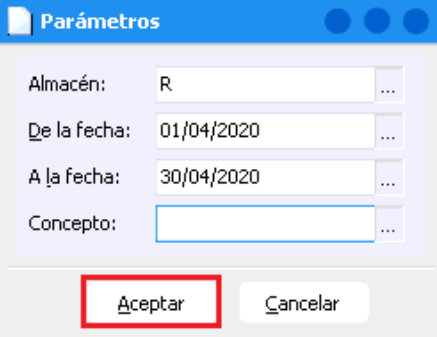

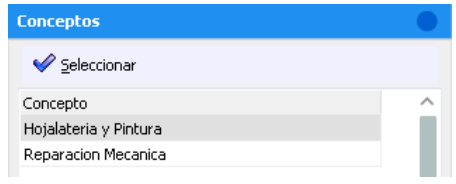

#### **Piezas en BackOrder**

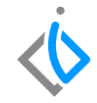

Reporte de Piezas en BackOrder

 $\sqrt{\epsilon}$  Cerrar  $\ln \ln n$  imprimir  $\sqrt{\epsilon}$  Excel

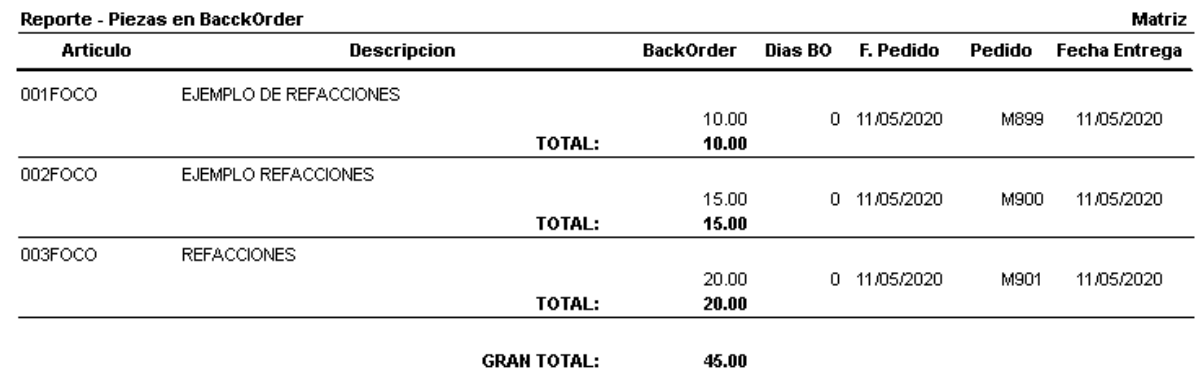

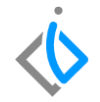

### **Glosario de terminologías y procesos**

Reporte: Este tipo de documento (que puede ser impreso, digital, audiovisual, etc.) pretende transmitir una información, aunque puede tener diversos objetivos.

BackOrder: Es un pedido que se realiza por un producto pero que no se tiene en stock en ese momento y por lo tanto no puede ser entregado al cliente. Esta situación generará desabasto de productos que se define como los faltantes que se tienen de producto en los anaqueles de la empresa.

## **FAQ**

## *<u>intelisis</u>*

**Título de la GRW** 

**Gracias por consultar nuestras Guías Rápidas Web**

*Es un gusto poder ayudarte.*

*Equipo de Consultoría*

*Intelisis Solutions* [dmsautos@intelisis.com](mailto:dmsautos@intelisis.com) *Tel. (443) 333 2537*